# Division des Examens et Concours

DIEC/09-477-1277 du 7/12/2009

# **BACCALAUREATS GENERAL ET TECHNOLOGIQUE - SESSION 2010 - MISE A JOUR DES COMPETENCES DES ENSEIGNANTS DANS L'APPLICATION IMAG'IN**

Destinataires : Mesdames et Messieurs les proviseurs des lycées publics et privés sous contrat

Affaire suivie par : Mme OLIVIER-GUINARD - Tel : 04 42 91 71 83 - Fax : 04 42 91 75 02

L'application IMAG'IN intègre les compétences des intervenants pour les épreuves des baccalauréats à partir des données que vous avez saisies dans l'application STS-WEB (gestion des enseignements attribués aux professeurs) et permet ainsi d'affecter les intervenants en se référant à ces compétences.

Cette intégration a permis de supprimer l'enquête « recensement des professeurs correcteurs examinateurs » qui vous était habituellement adressée en début d'année scolaire.

Les gestionnaires de la DIEC 2-02 ont établi pour l'ensemble des disciplines la correspondance entre la matière enseignée et l'épreuve option de l'examen.

Toutefois, conformément aux informations contenues dans le BA n° 470 du 5 octobre 2009, je vous demande d'une part de vérifier l'exactitude des compétences qui ont été importées et d'autre part de compléter pour les séries générales ES et S les compétences des professeurs qui assurent un enseignement de spécialité (cf. tableaux en annexe).

# **1/ Accès à l'application**

Deux types d'accès sont disponibles :

Identification par OTP <http://appli.ac-aix-marseille.fr/imagin/etablissement>

ou par cleartrust (accès « classique » du chef d'établissement) [http://appli.agr.ac-aix-marseille.fr](http://appli.agr.ac-aix-marseille.fr/) 

Ensuite sur l'écran d'authentification IMAG'IN, utiliser le code établissement comme identifiant et mot de passe, il vous sera demandé de **changer immédiatement** le mot de passe.

#### **2/ Mise à jour des compétences**

Dans le menu vous choisissez l'activité « Saisie des compétences ». Cette activité vous permet de visualiser et de mettre à jour les épreuves options sur lesquelles les personnels de votre établissement sont déclarés compétents.

#### **2-1 Visualiser les compétences**

En cliquant sur le nom d'un professeur de la liste vous affichez, en partie basse de l'écran, les informations concernant ses compétences déclarées sur les épreuves de l'examen.

## **2-2 Ajout d'une compétence (notamment enseignement de spécialité des séries générales)**

Pour ajouter une compétence sur une épreuve option, cliquez sur « Ajouter » une nouvelle fenêtre s'affiche pour saisir le détail de la compétence.

Sélectionnez d'abord « l'Examen » (baccalauréat général ou technologique ou épreuves anticipées du BCG ou épreuves anticipées du BTN) puis « la spécialité » (série ou spécialité selon le cas) et enfin « l'épreuve option ».

#### **2-3 Supprimer une compétence**

Pour supprimer une compétence sur une épreuve option, cochez la case située en dernière colonne □ puis cliquez sur « Supprimer/Annuler Suppression ».

#### **3/ Validation de la saisie des compétences**

Lorsque vous avez terminé la mise à jour vous sélectionnez dans le menu « Validation saisie compétence ».

Pour valider vous cochez la case « j'ai terminé la saisie des compétences ».

A toutes les étapes (ajout, suppression d'une compétence, validation) vous devez enregistrer.

# **4/ Calendrier**

La mise à jour des compétences doit être effectuée pour le 18 décembre 2009 délai de rigueur.

*Signataire : Martine BURDIN, Secrétaire Générale de l'Académie d'Aix-Marseille* 

#### **ANNEXE N° 1**

## EPREUVES ANTICIPEES uniquement pour vérifications et modifications éventuelles

Examen : Epreuves anticipées du BCG

Spécialité : Général **Epreuves** - option

 Français écrit Français oral

Spécialité : Economique et social en entre la manuel de la Epreuve - option

Enseignement scientifique

Spécialité : Littéraire **Epreuves** - option

 Enseignement scientifique Mathématiques-informatique

Examen : Epreuves anticipées du BTN

Spécialité : Technologie et a controller de la controller de la Epreuves - option

 Français écrit Français oral

STL **Example 2018** STL Histoire et géographie

STI Epreuve - option Histoire et géographie

#### **ANNEXE N° 2**

#### EPREUVES DE SPECIALITE DU BCG

# **Liste des disciplines pour lesquelles vous devez impérativement saisir les compétences**

#### Examen : Baccalauréat général

# Série S

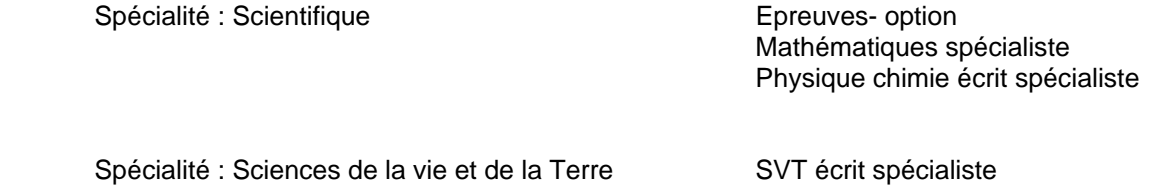

Série ES

Spécialité : Economique et sociale Epreuves - option

 Mathématiques spécialiste Sciences économiques spécialiste

## **Liste des disciplines pour lesquelles vous devez seulement vérifier les compétences**

Examen : Baccalauréat général

Série ES

Spécialité : Economique et sociale Epreuves - option

 LV2 + complément LV1 + complément Langue régionale + complément

Série L

Spécialité : Littéraire **Epreuves** - option Mathématiques spécialiste LV1 + complément LV2+ complément Langue régionale complément<br>LV3 LV3 Arts

## **ANNEXE N° 3**

# EPREUVES DU BTN uniquement pour vérification et modifications éventuelles

# Examen : Baccalauréat technologique

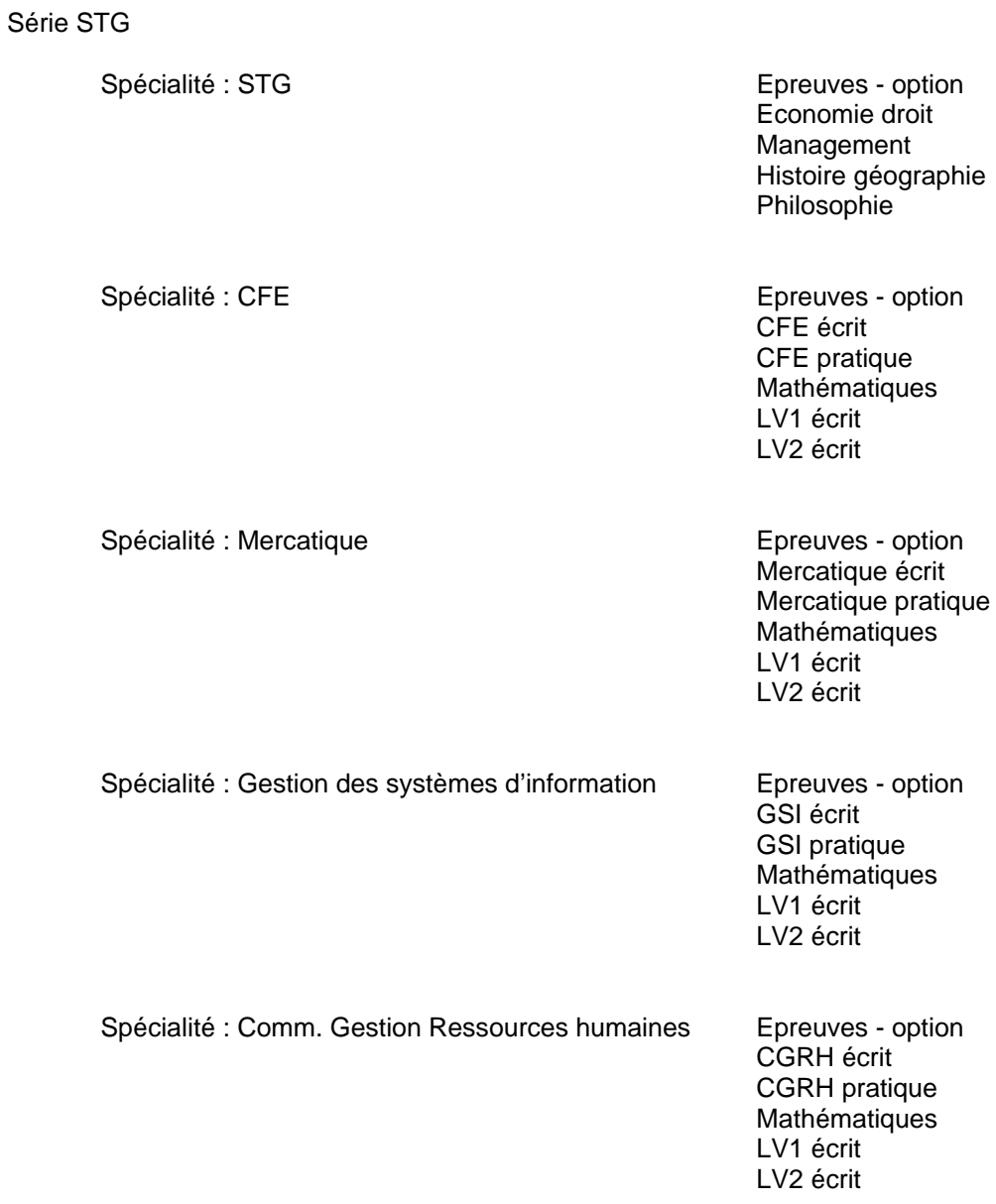

Série ST2S

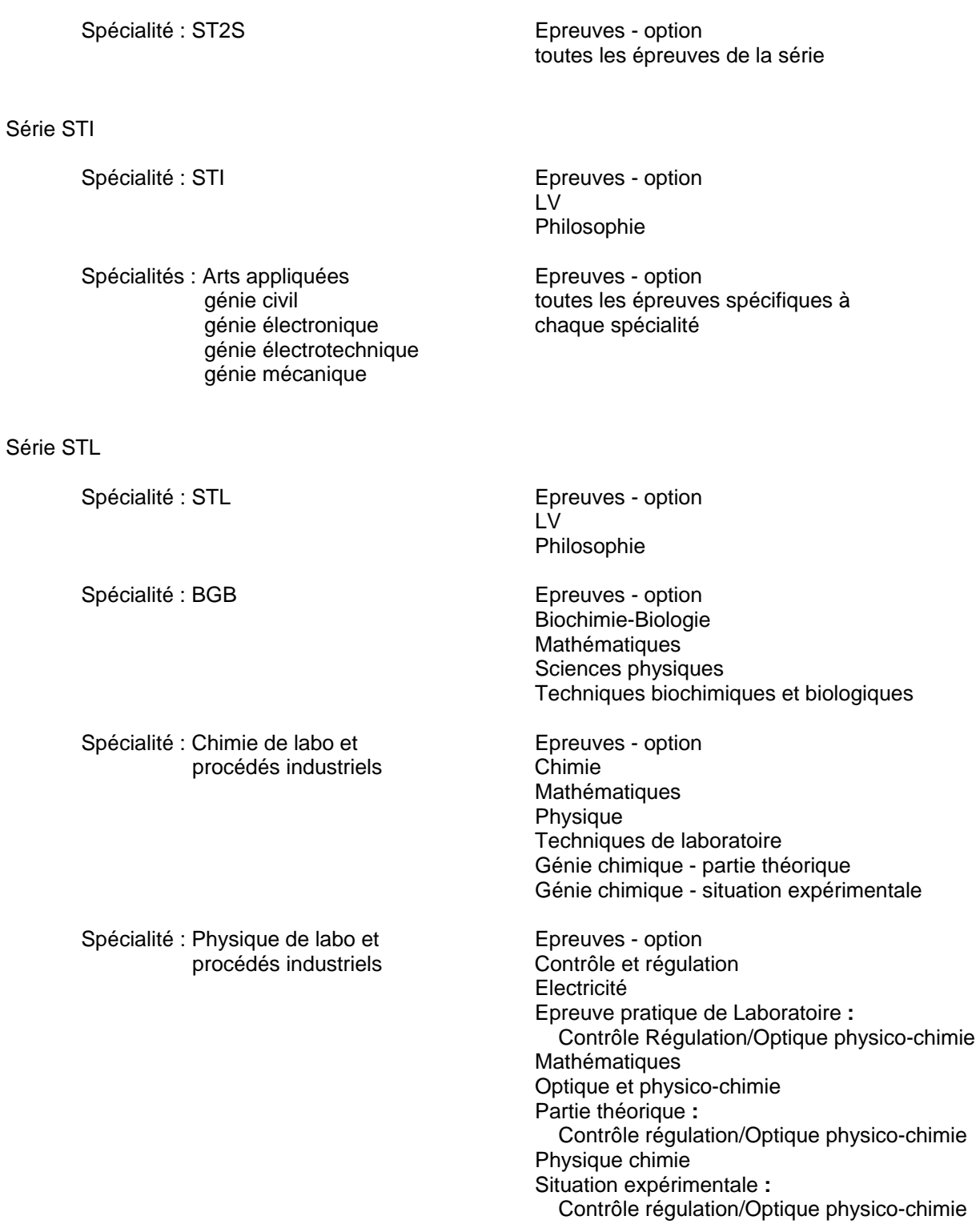